## Music Metadata Tool Instructions

- 0. **Preparation**: Fill out the necessary music metadata information in an Excel template. (Either the file "Music\_Metadata\_Sample.xlsx" can be used or another one so long as it has matching column structure. See "Notes" section below for an example of the column structure.)
- 1. Open "**Music\_Metadata\_Tool.exe**".

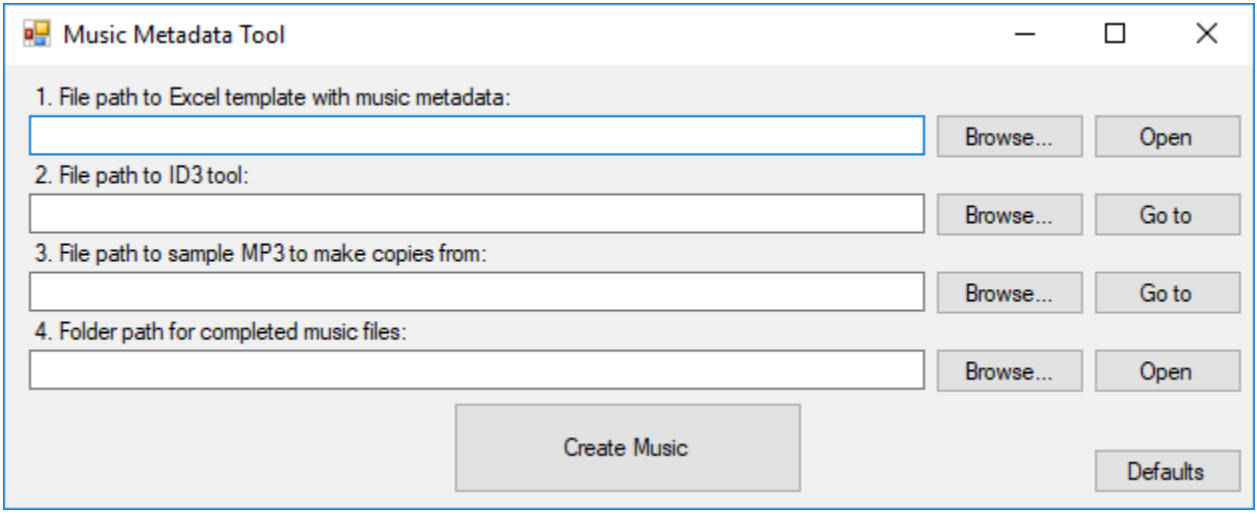

- 2. *(Optional)* In the first field, insert the path to the **Excel file** that contains the music metadata information.
	- This is filled in by default with the first Excel file found in the same folder that the .exe is in.

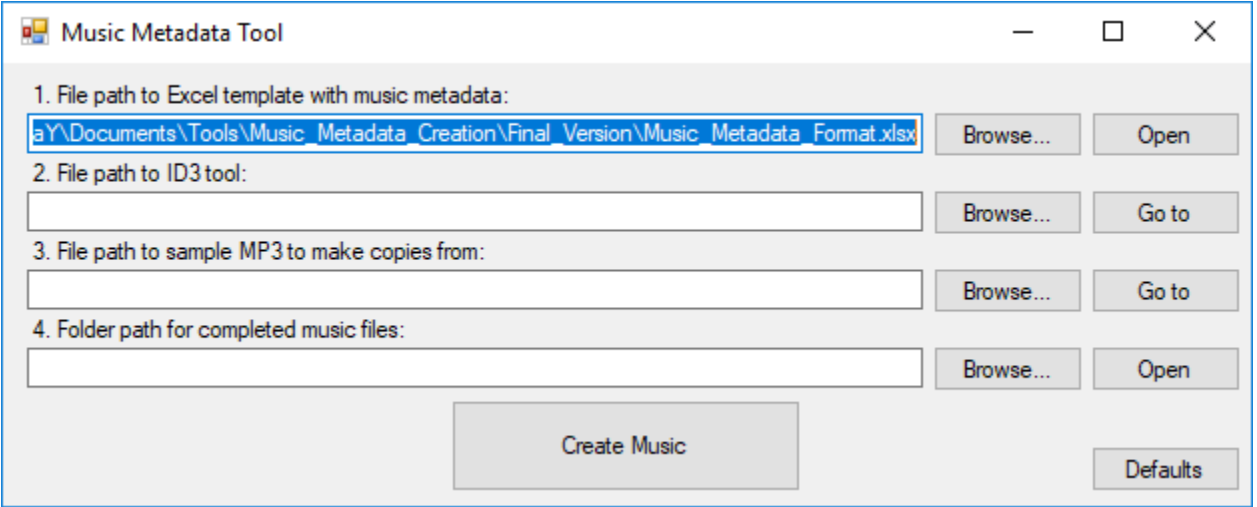

- 3. *(Optional)* In the second field, insert the path to the **id3.exe** file.
	- This is filled in by default if it can be found in a folder called "tools" that is located in the folder that Music\_Metadata\_Tool.exe is in.

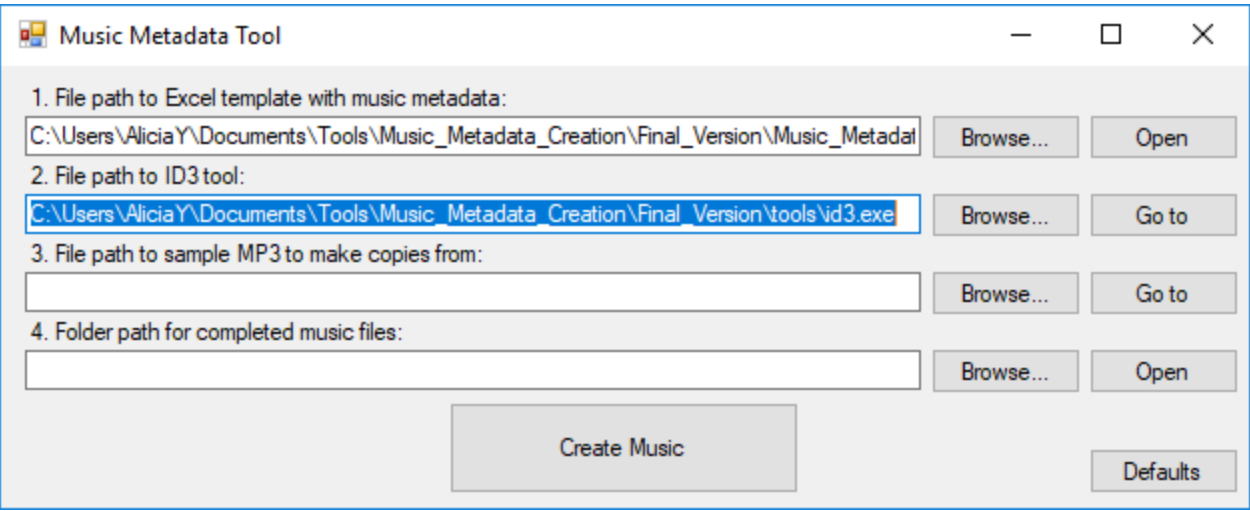

- 4. *(Optional)* In the third field, insert the path to the **sample .mp3 file** to make copies from.
	- This is filled in by default if it can be found in a folder called "start" that is located in the folder that Music\_Metadata\_Tool.exe is in.
	- Ideally, this file should be small in size to make transferring to devices a quicker process.

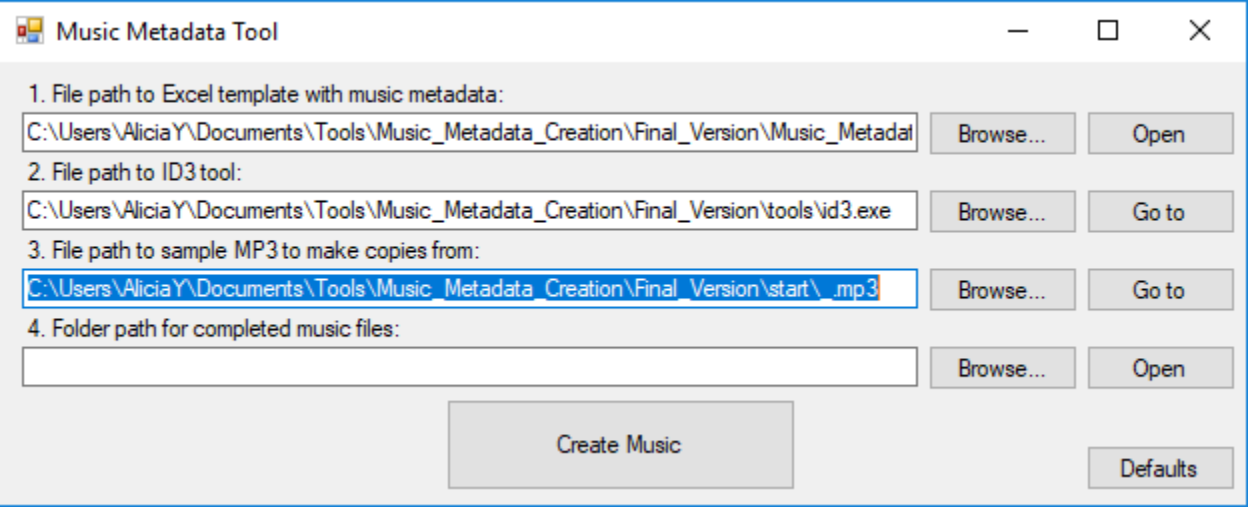

5. *(Optional)* In the fourth field, insert the path to the **folder** where the completed music files should go. This is filled in by default if a folder called "COMPLETED" can be found in the folder that Music\_Metadata\_Tool.exe is in.

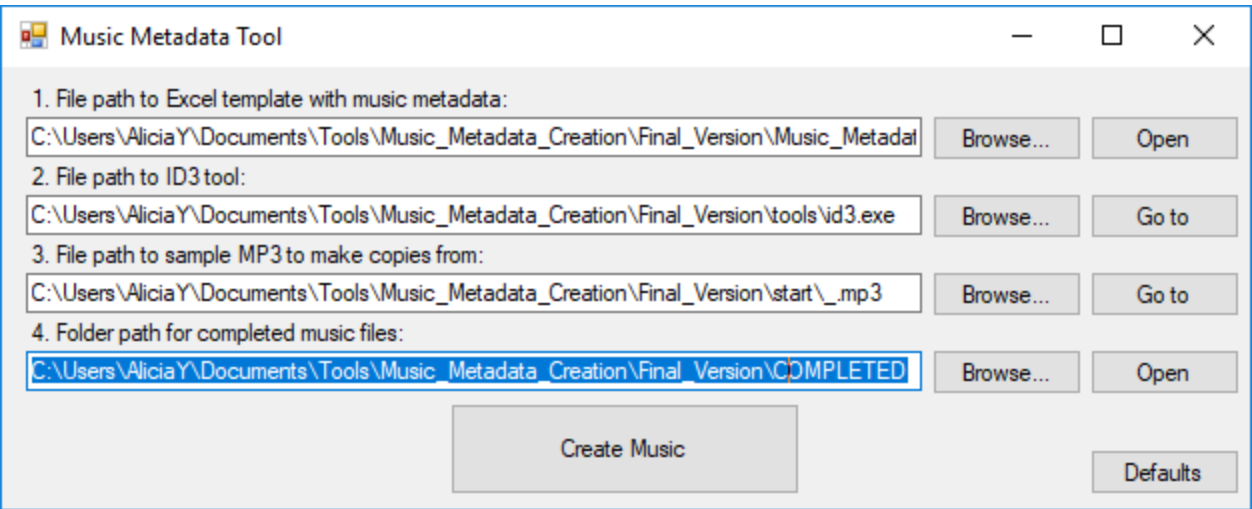

## 6. Click the "**Create Music**" button.

 The tool will read from the specified Excel file and then create .mp3 files with the specified metadata (song title, artist, album, genre).

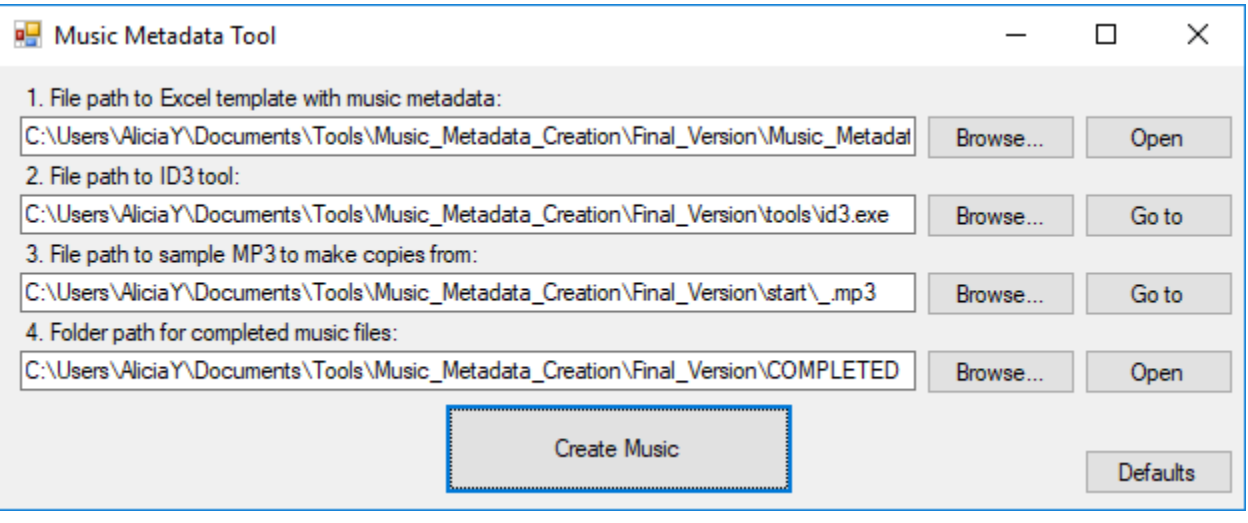

Notes:

The "**Defaults**" button will fill in all of the fields with default values.

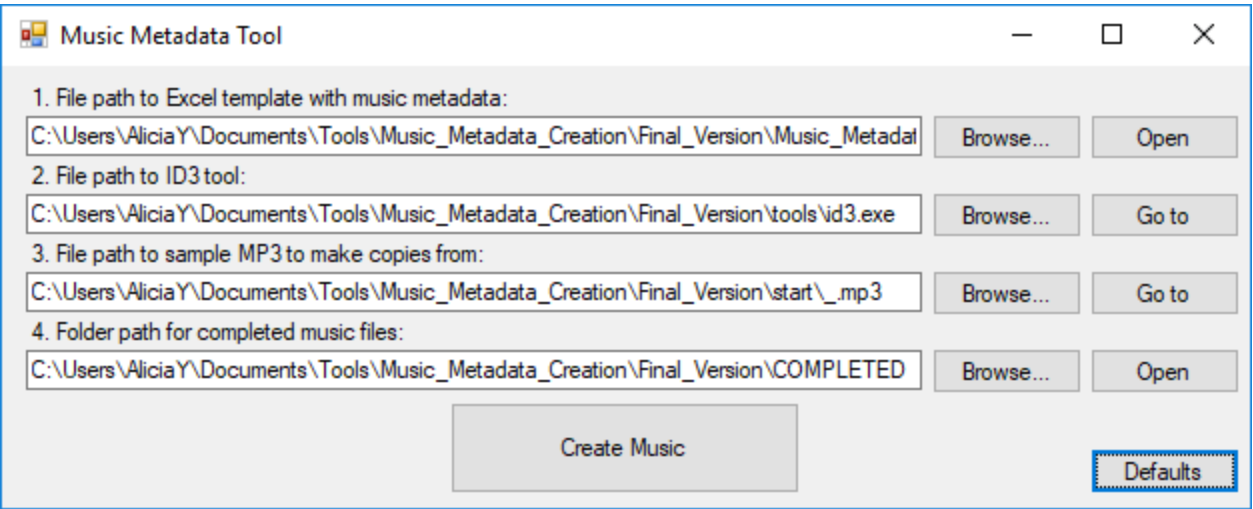

 If the Excel file has multiple worksheets in it, the name of the worksheet with the music metadata information should be "**Music**" so that the tool can find it.

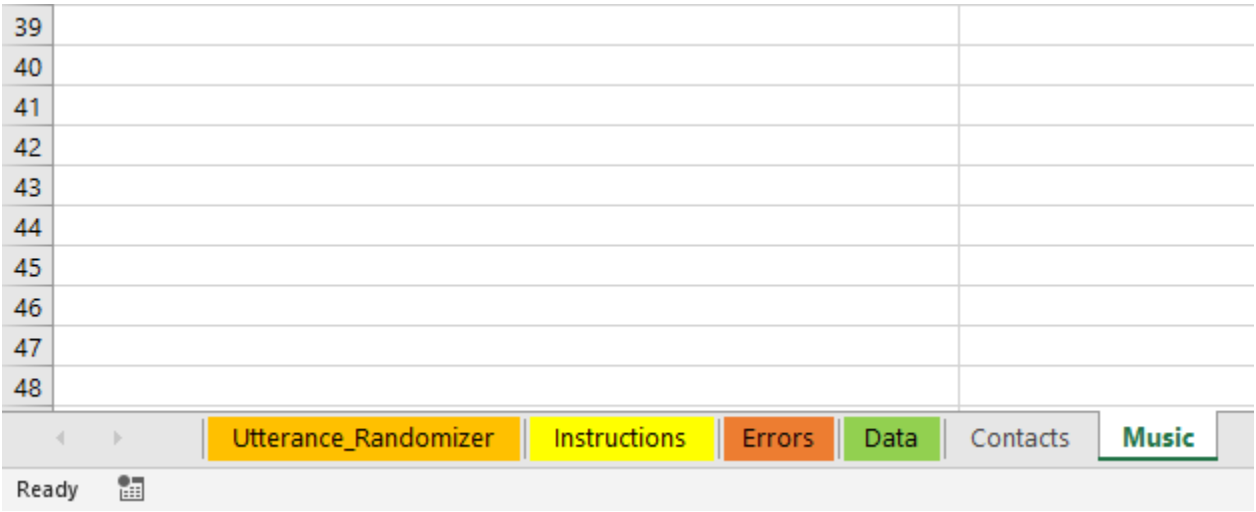

- The file "**Music\_Metadata\_Sample.xlsx**" shows exactly how the columns need to be laid out in order to be read properly by the tool.
	- o Column A: Filename
	- o Column B: Song title
	- o Column C: Artist name
	- o Column D: Album name
	- o Column E: Genre

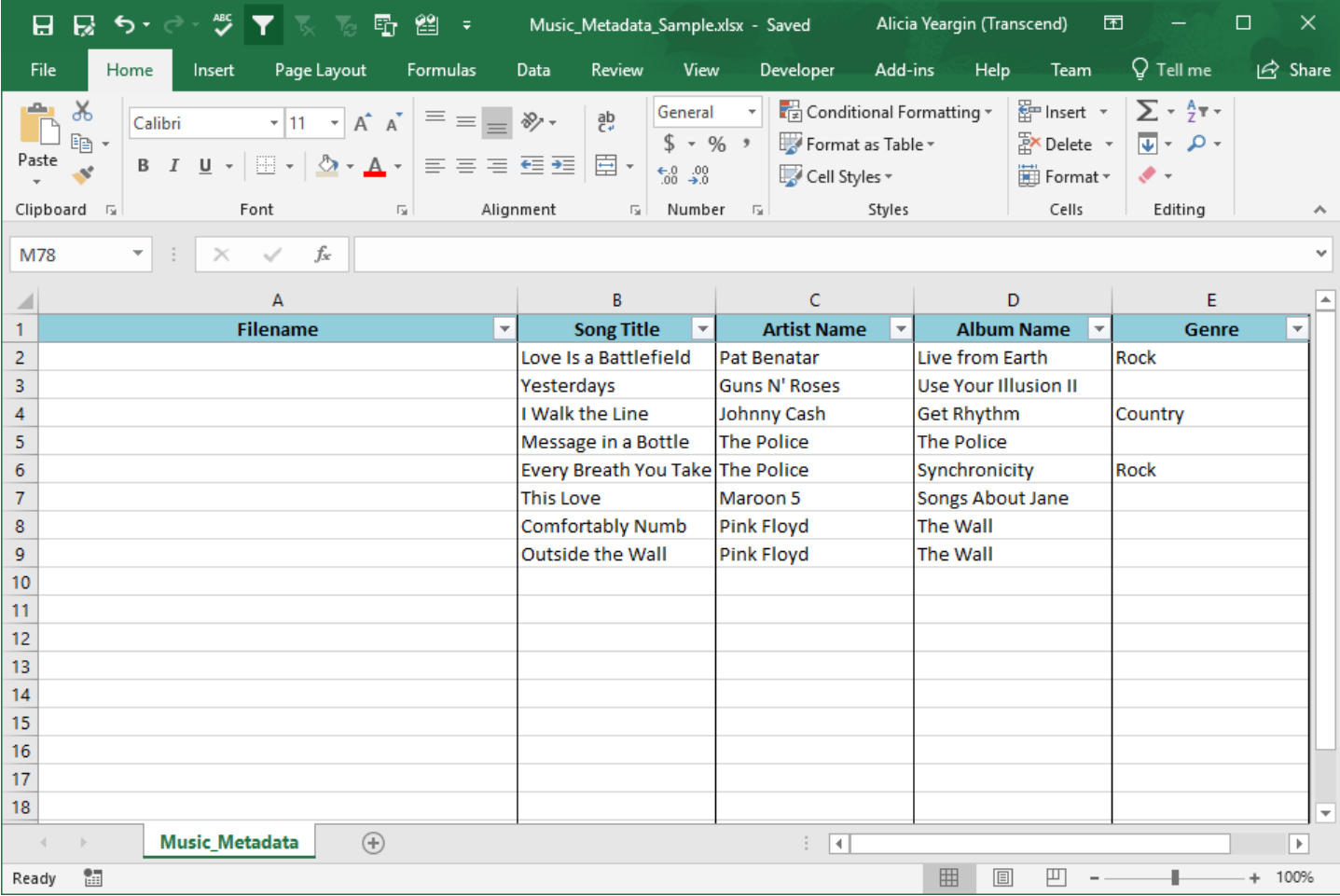